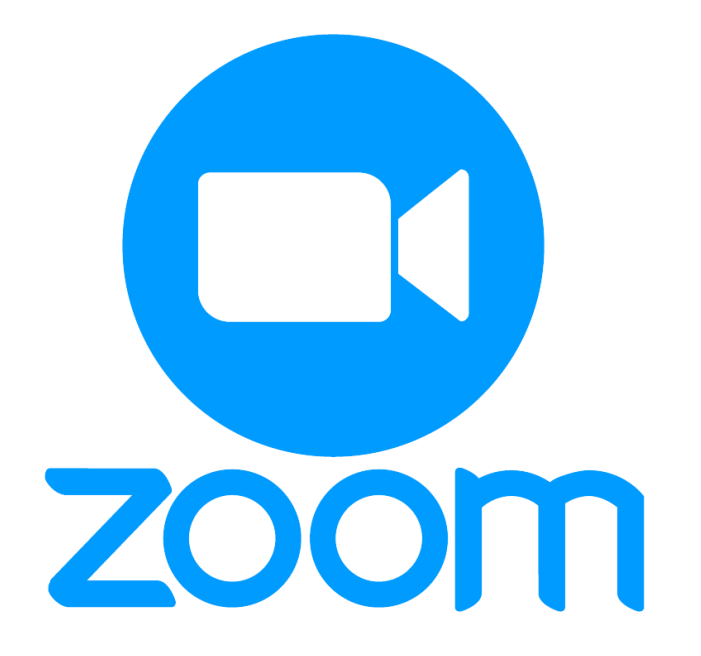

# Zoom Control Bar for easy & constant access.

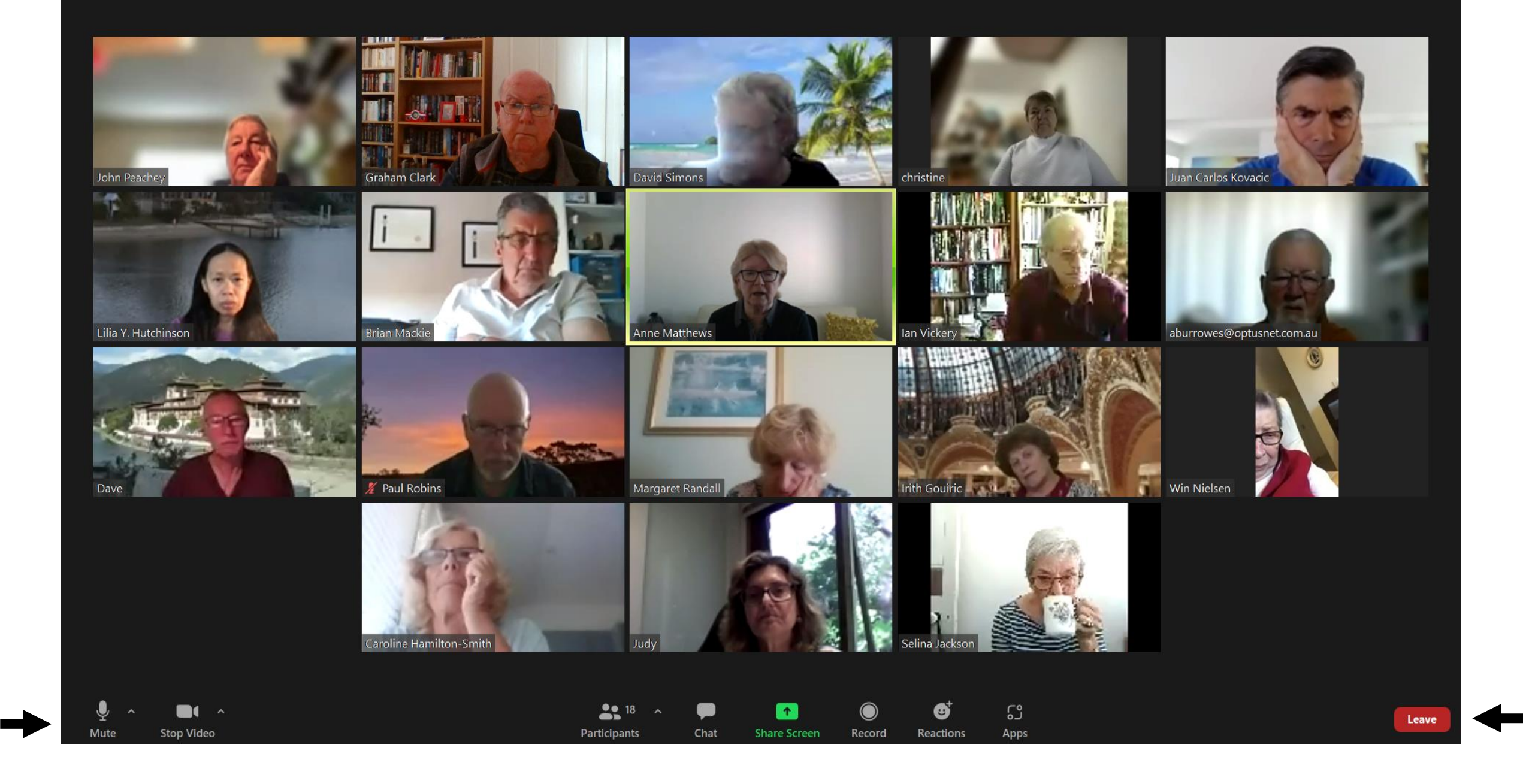

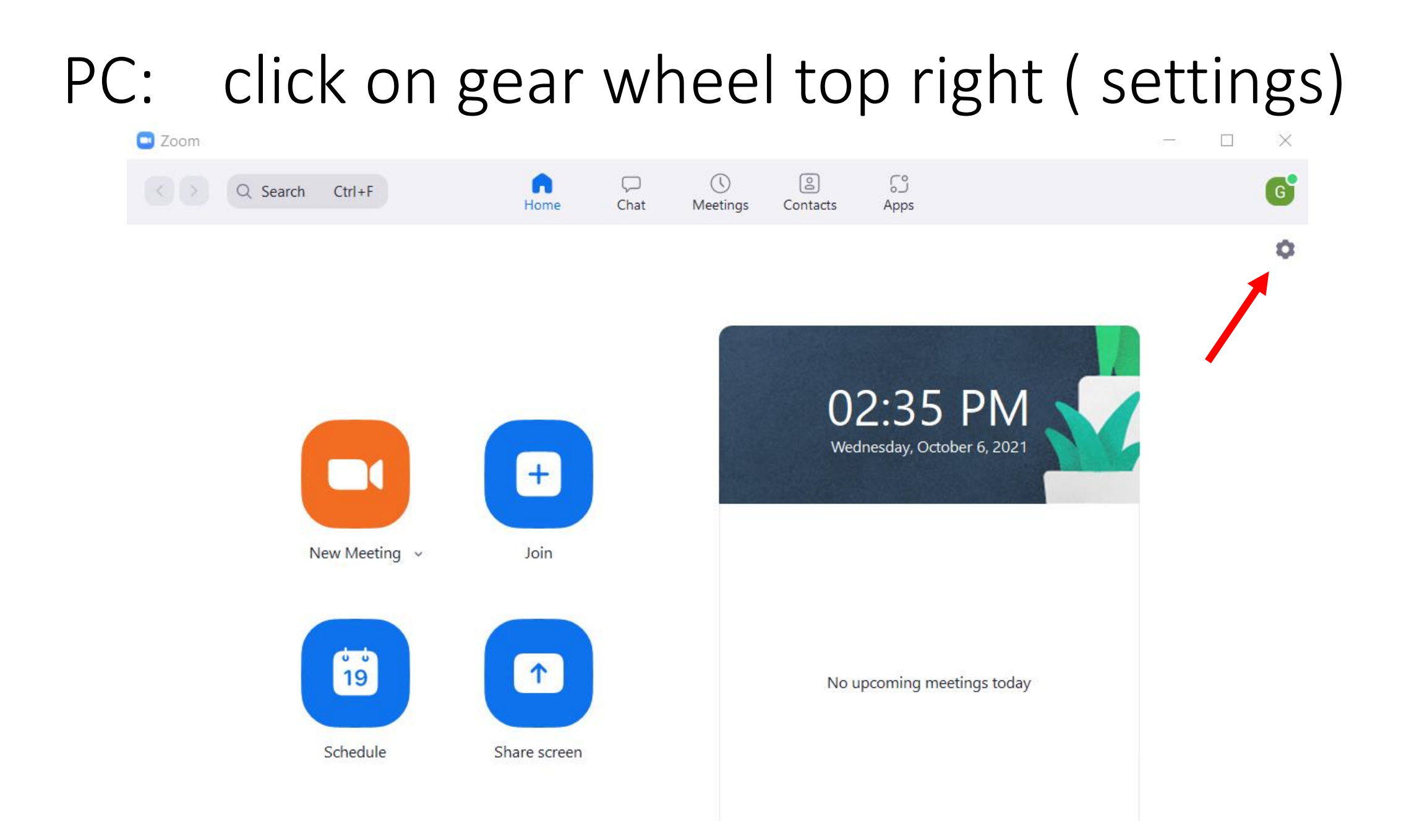

### under *General:* "always show meeting controls"

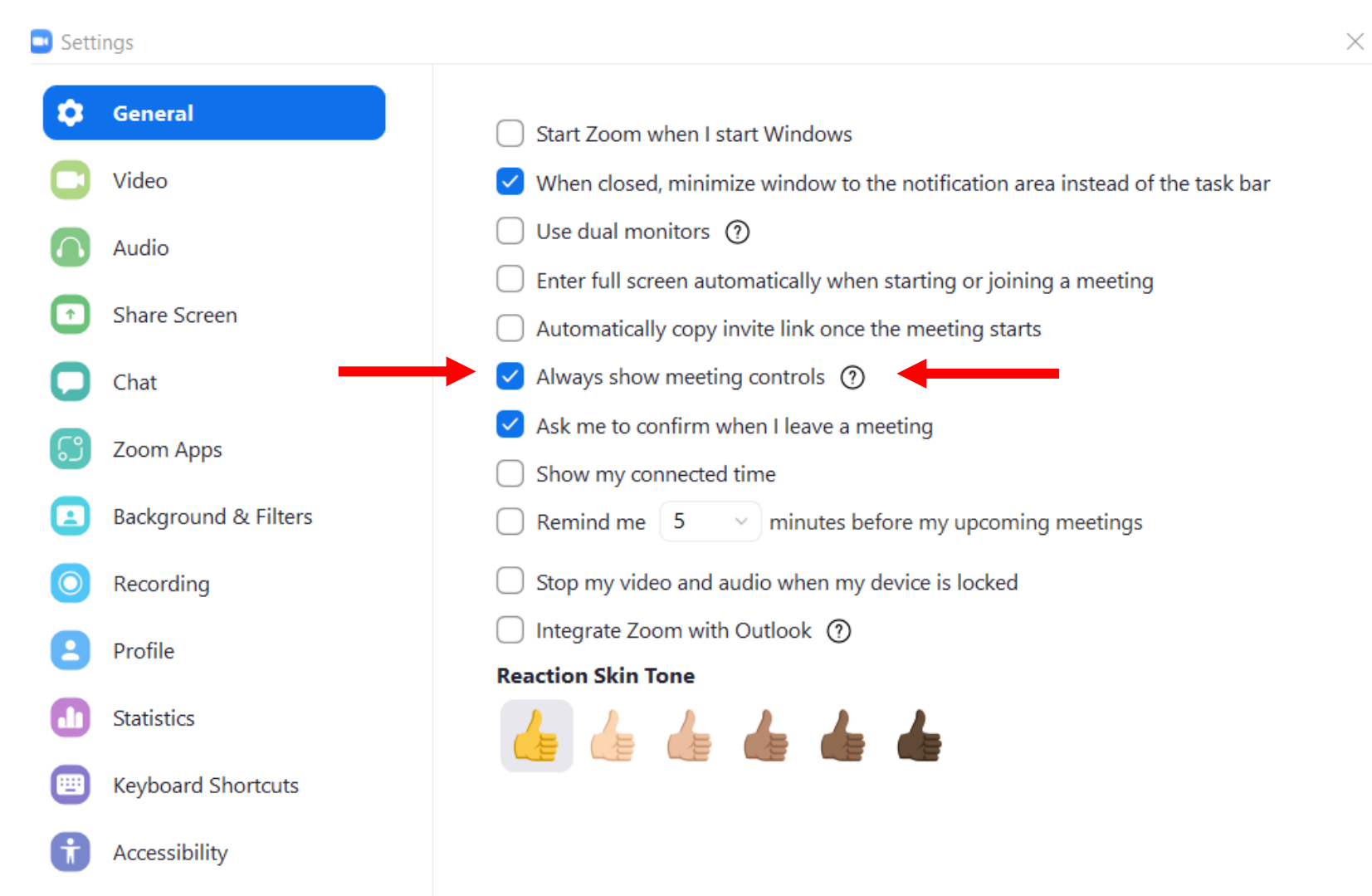

## iPad / iPhone: click on gear wheel (settings)

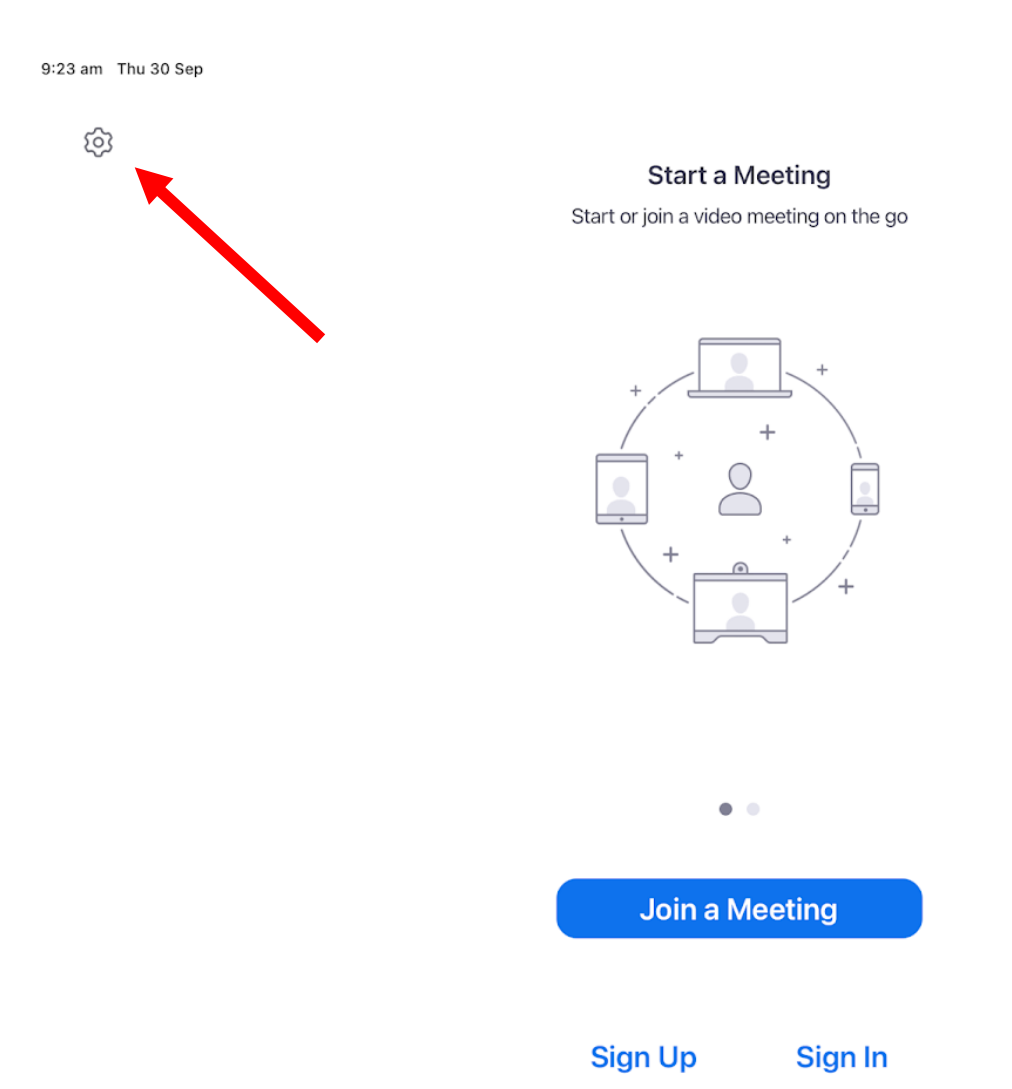

 $\approx 54\%$ 

#### Click on Meetings -

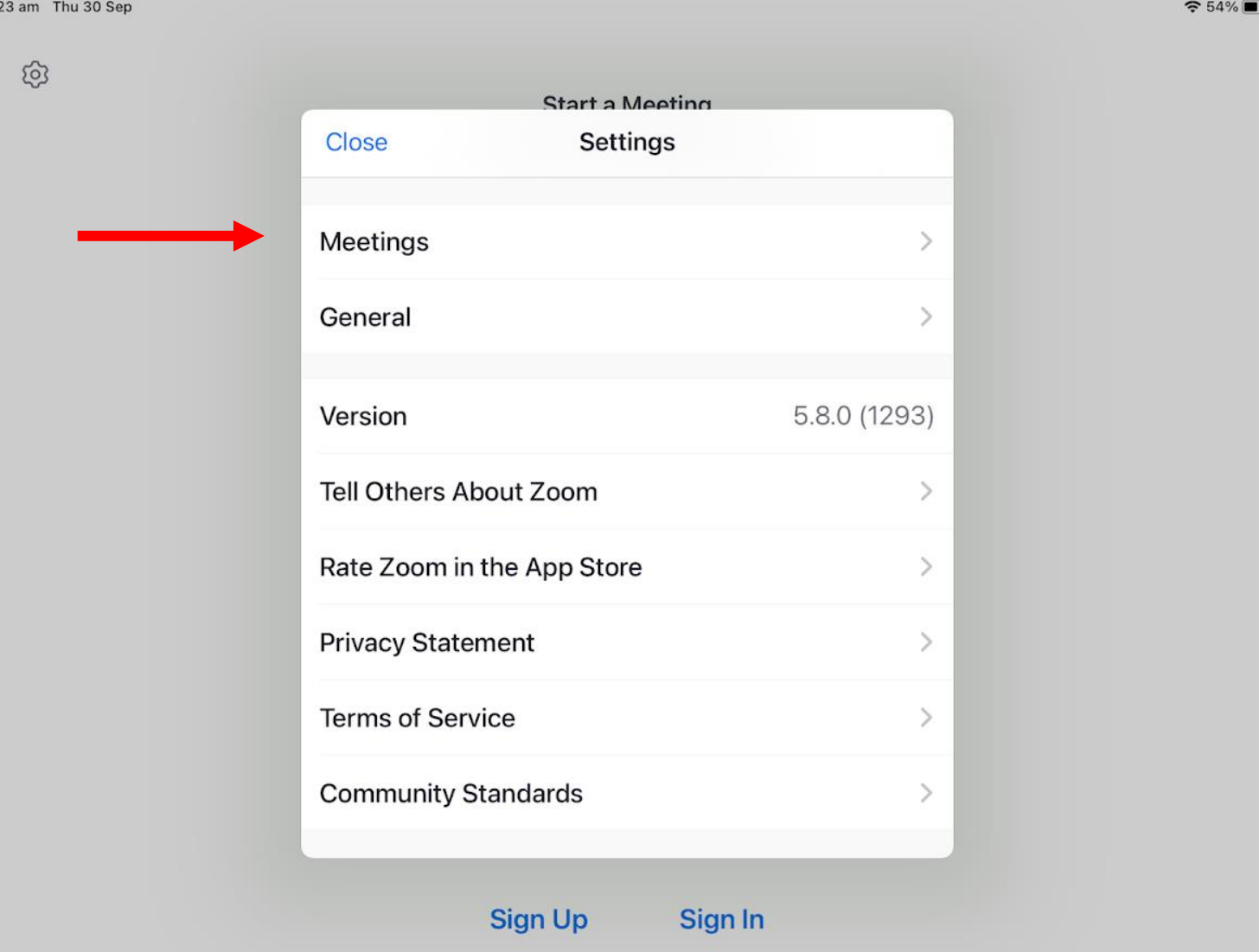

## Scroll down to *General*. select "always show meeting controls"

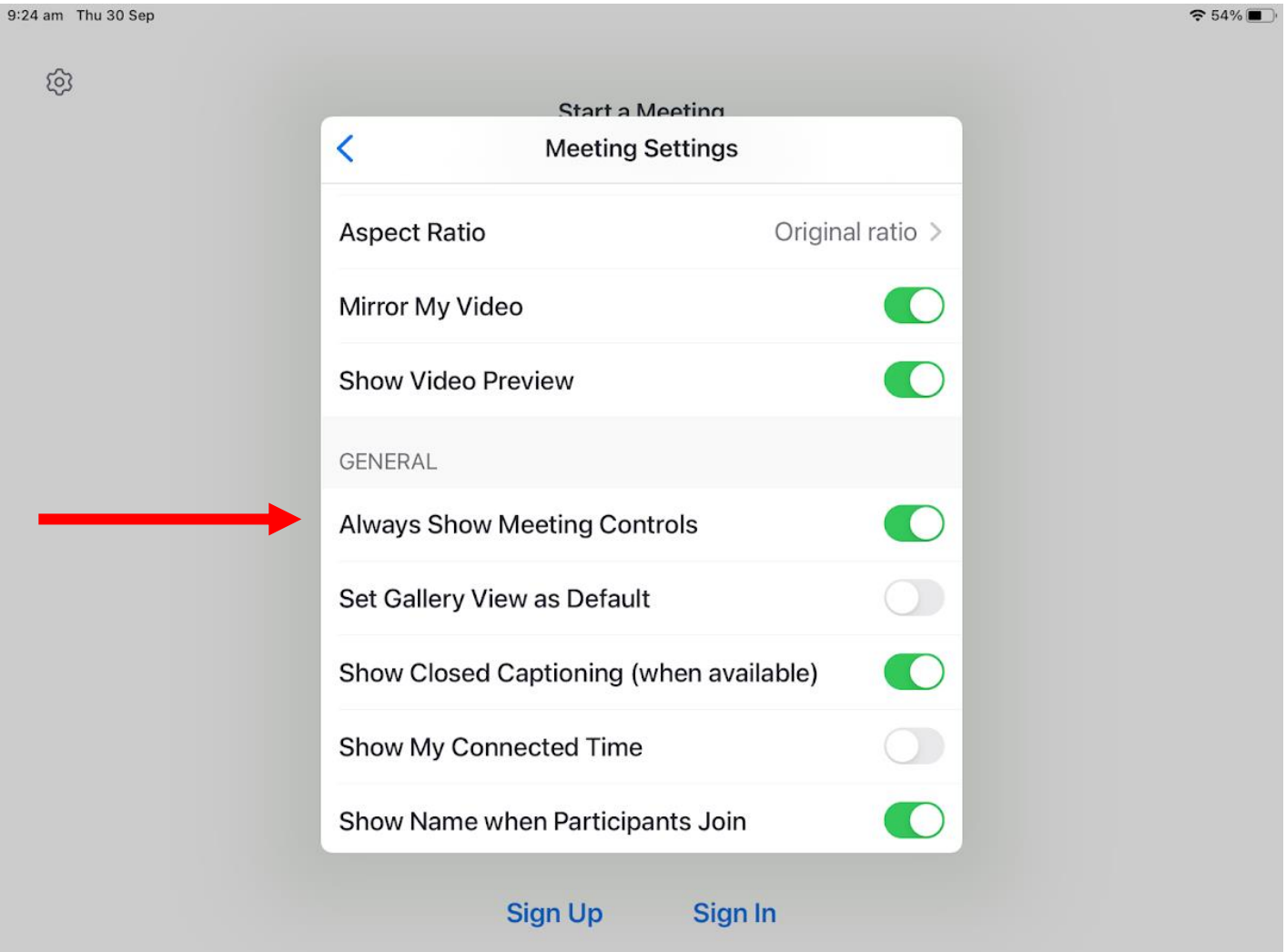

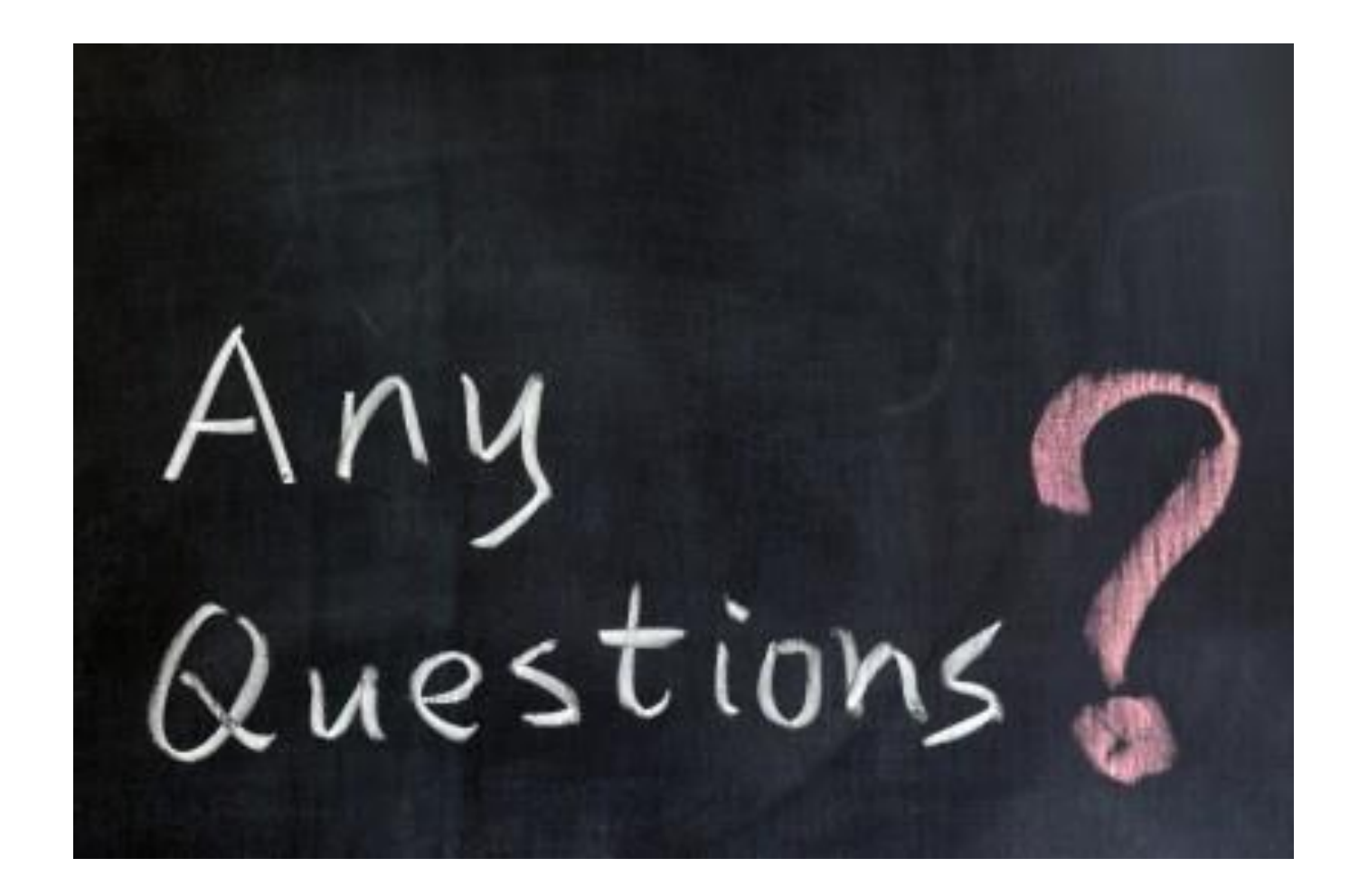